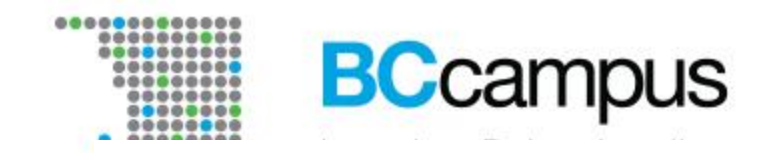

# Creating Accessible OER in Pressbooks

October 14, 2020

Josie Gray (she/her) Advisor, INCD and OER Collections **BCcampus** @josiea\_g jgray@bccampus.ca

**Download slides, speaking notes, and a list of links:** bit.ly/PressbooksAccessibility

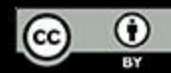

### What is Pressbooks

- An open source selfpublishing tool based on **WordPress**
- Used all over the world to publish and share open educational resources
- Available for free to all British Columbia post-secondary faculty (go to pressbooks.bccampus.ca)

#### **Introduction to Tourism and** Hospitality in BC - 2nd Edition

Edited by: Morgan Westcott and Wendy Anderson

This textbook is an introduction to the tourism and hospitality industry in British Columbia, and is written with a first year college and university audience in mind. It is a collaborative work with input from educators, industry leaders, employers, and past graduates of BC's tourism and hospitality management programs. All chapters have been reviewed by experts in the field. Each chapter is organized thematically moving from a global, then national, and finally provincial context. Chapters contain "Spotlight On" boxes that highlight an organization, business, or other key component and "Take a Closer Look" features that encourage further reading on particular subjects. Key terms, exercises and case studies can be found at the end of each chapter.

 $(1)$ **Creative Commons Attribution** 

Introduction to **Tourism and Hospitality in BC** 2nd Edition

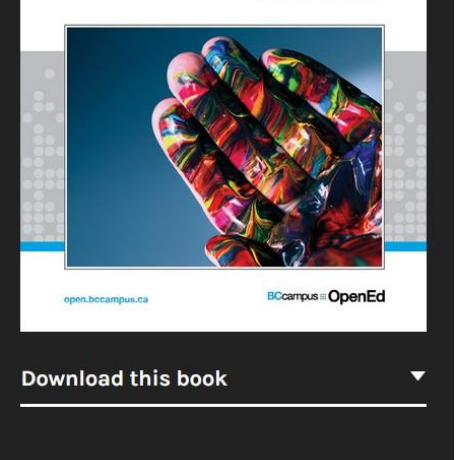

# More Pressbooks Resources

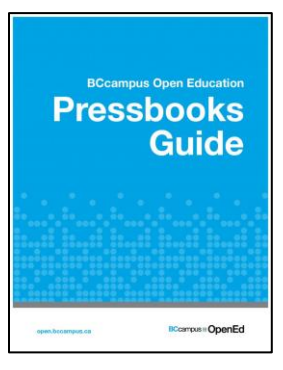

- [Pressbooks Guide \(BCcampus\)](https://opentextbc.ca/pressbooks/)
- [Pressbooks User Guide \(Pressbooks\)](https://guide.pressbooks.com/)
- [Pressbooks video tutorial series](https://video.bccampus.ca/channel/Pressbooks%2BTutorials/66388)

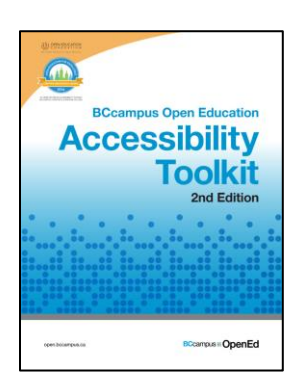

• [Accessibility Toolkit](https://opentextbc.ca/accessibilitytoolkit/)

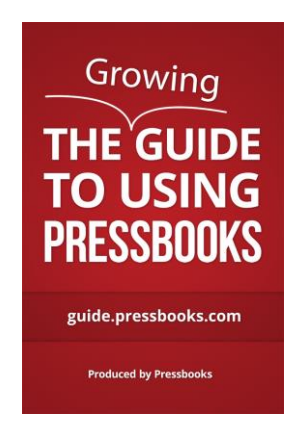

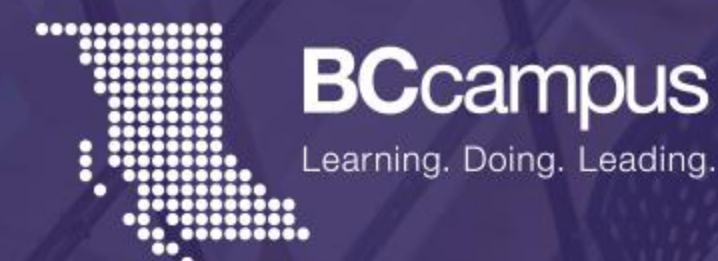

## Topics to cover

- Content types
	- · Digital accessibility requirements
	- Considerations for export formats and print
- Book structure and navigation
- Testing for accessibility
- Handing OER off to students

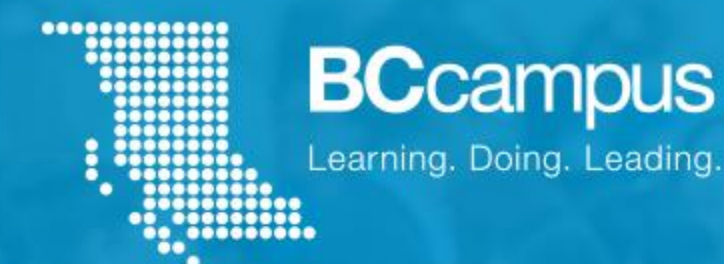

# What affects access to learning?

- Presentation, format, and structure of information
- Day-to-day life and personal responsibilities
- Access to technology and Internet
- Unfamiliar or complex technology

### Multiple Formats

#### **Your Export Format Options**

Select which formats you want to export.

#### **Supported formats:**

- $\nabla$  PDF (for print)
- $\nabla$  PDF (for digital distribution)
- EPUB (for Nook, iBooks, Kobo etc.) ✔
- MOBI (for Kindle)

**Other formats:** 

- ✓ EPUB<sub>3</sub>
- $\blacktriangledown$ **XHTML**
- $\blacktriangledown$ **HTMLBook**
- $\blacktriangledown$ OpenDocument
- ✔ Pressbooks XML
- ✔ **WordPress XML**
- Common Cartridge (v1.1) ✔

# File formats

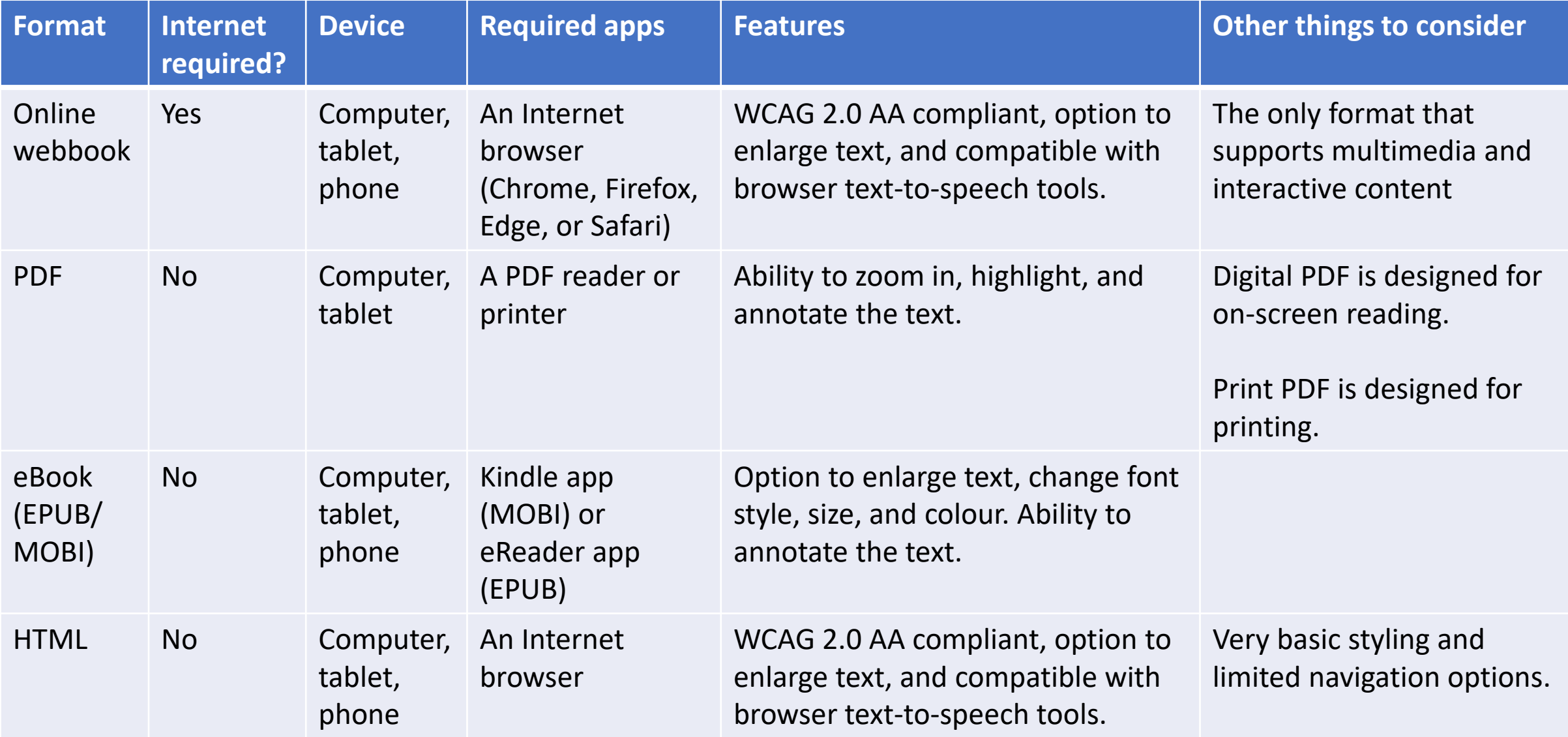

### Appearance - Themes

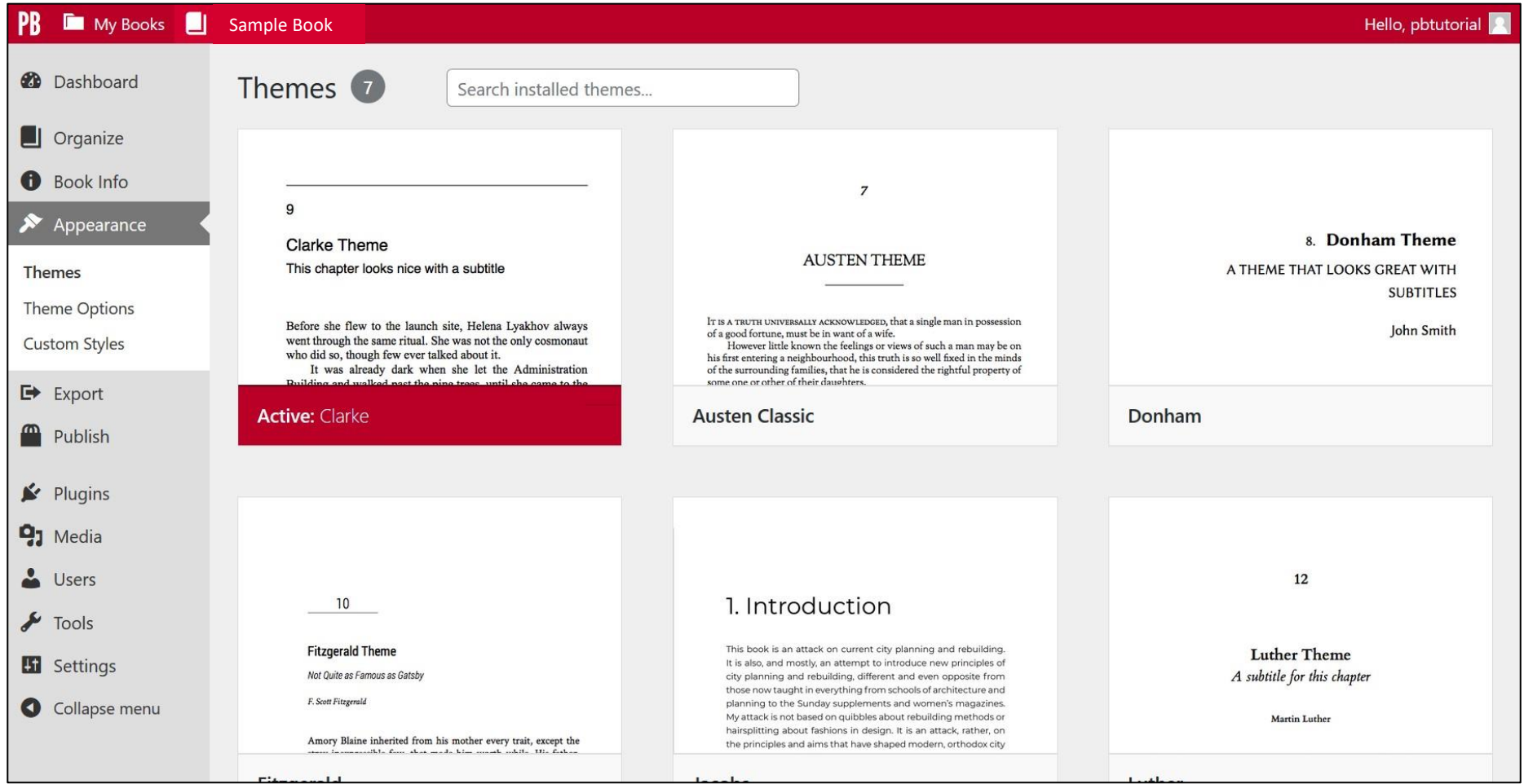

#### **BCcampus**

### Appearance – Theme Options

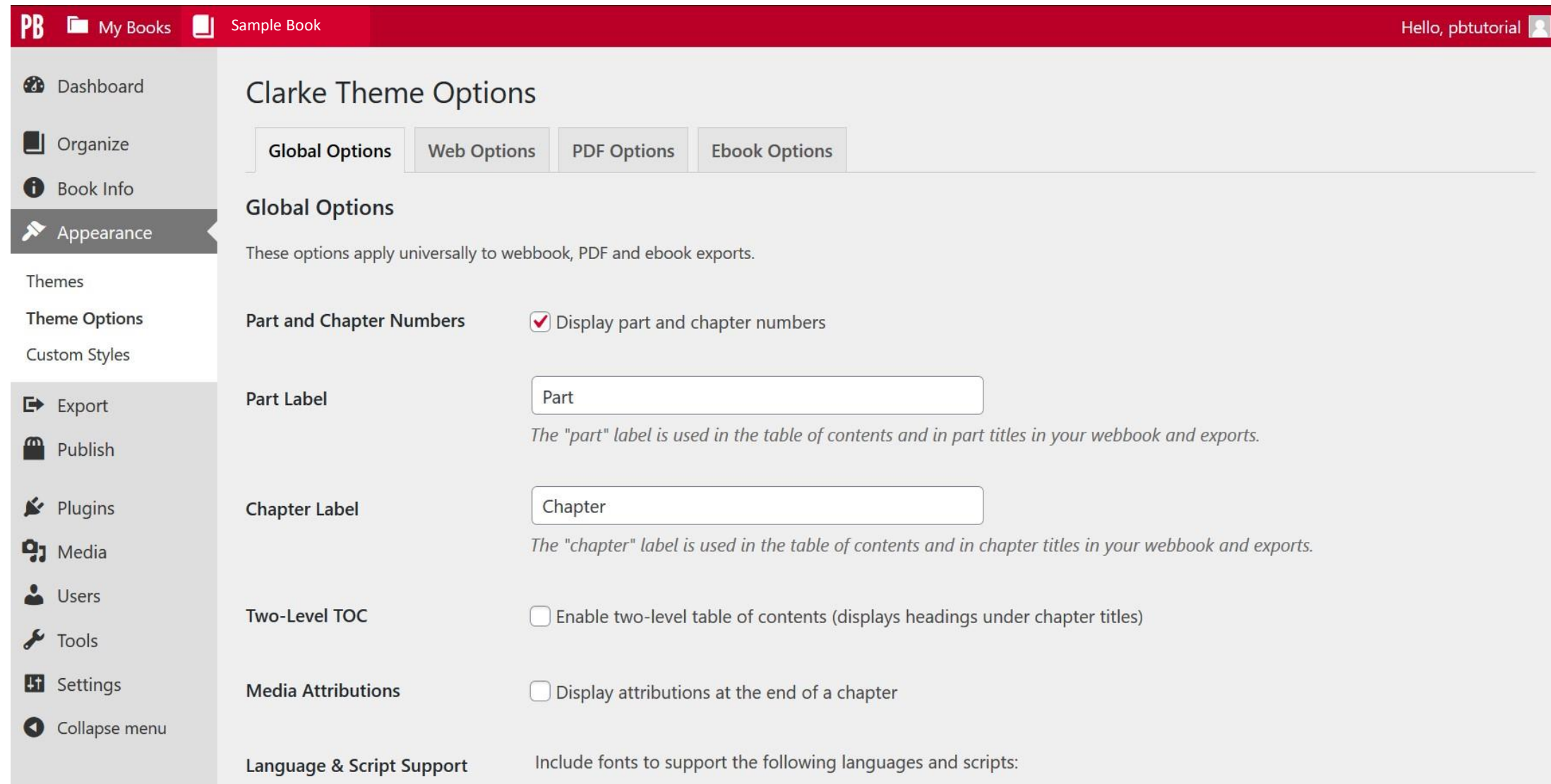

#### Appearance – Custom Styles

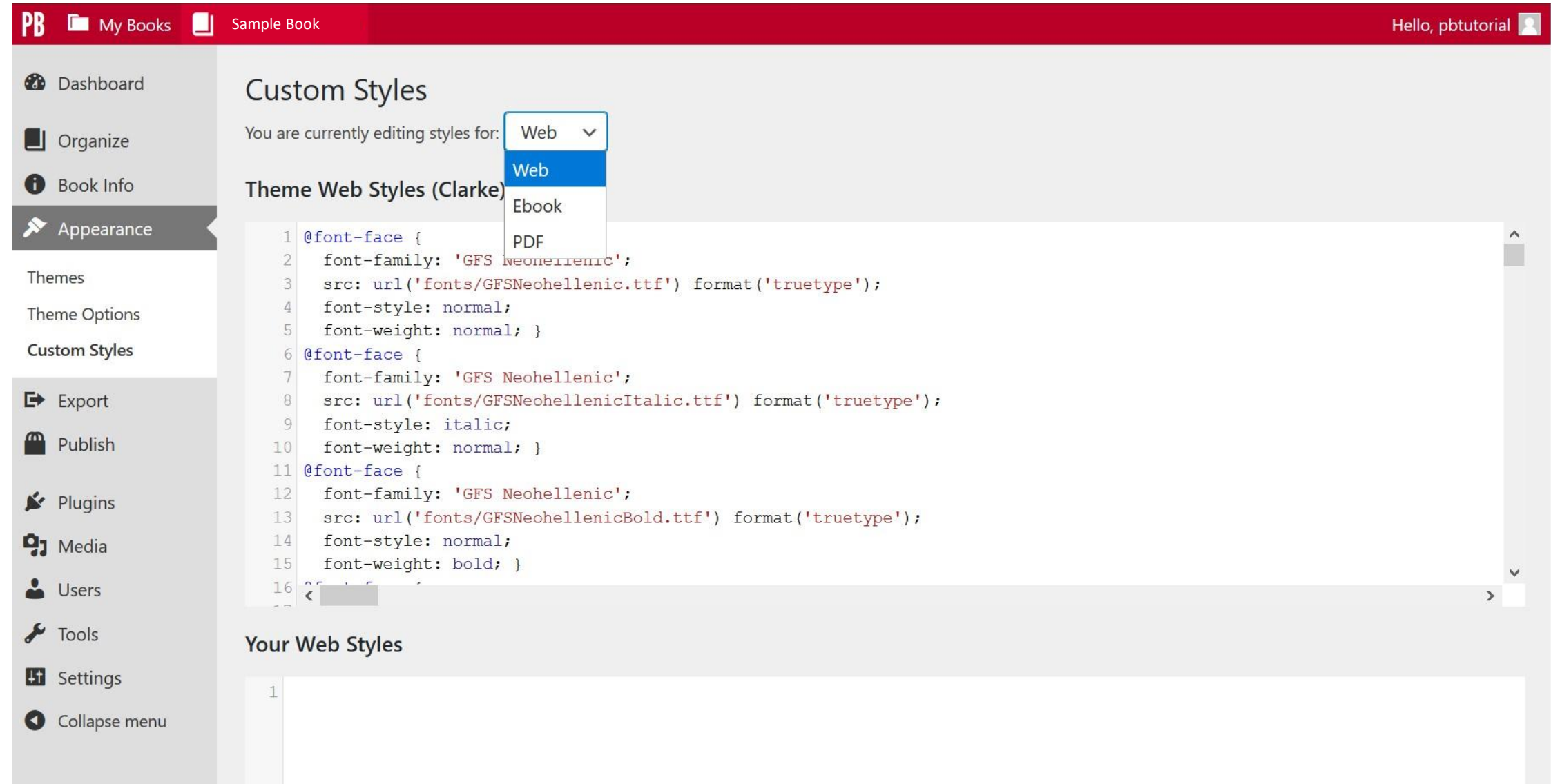

![](_page_10_Picture_0.jpeg)

![](_page_10_Picture_1.jpeg)

Learning. Doing. Leading.

# **Content**

# **Headings**

❑ Content is organized under headings and subheadings

❑ Headings and subheadings are used sequentially

<title>Chapter 1: Introduction to Sociology</title>

#### <h1>Introduction</h1>

Concerts, sporting matches and games, and political rallies can have…

<h1>1.1 What is Sociology</h1>

A dictionary defines sociology as the systematic study of…

<h2>What are Society and Culture?</h2>

Sociologists study all aspects and levels of society…

![](_page_11_Picture_60.jpeg)

# Links

❑ The link text makes sense out of context

❑ Links do not open in new windows or tabs (unless a text reference is provided)

❑ The web address is available for those using a print copy

#### • Not accessible

For more information on web accessibility, click [here.](https://opentextbc.ca/accessibilitytoolkit/)

#### • Not accessible

• For more information on web accessibility, go to [https://opentextbc.ca/accessibilitytoolkit/.](https://opentextbc.ca/accessibilitytoolkit/)

#### • Accessible

• For more information on web accessibility, refer to the *[Accessibility Toolkit.](https://opentextbc.ca/accessibilitytoolkit/)*

#### • Accessible

• For more information on web accessibility, refer to the *[Accessibility Toolkit](https://opentextbc.ca/accessibilitytoolkit/)* [New Tab].

#### • Accessible

The BC Open Textbook Review Template [Word File] provides guidelines for completing an open textbook review.

# Insert a link

- 1. Select the text you would like to link.
- 2. Click the "link" icon.
- 3. Paste the web address for the link.
- 4. Hit [Enter] or the arrow button.

![](_page_13_Figure_5.jpeg)

![](_page_13_Figure_6.jpeg)

# Links and printing

Students using a print copy will not be able to access websites unless they have the web address.

You can provide the web address by:

- Creating a list of links in the back matter of the book
- Providing links in a foot note
- Using Custom Styles of have the web address inserted after link text in the Print PDF

### Webbook vs. Print PDF

You can find the CSS for how [to do this in the Links chapter](https://opentextbc.ca/accessibilitytoolkit/chapter/links/)  in the *Accessibility Toolkit*.

You can contact us one of the following ways:

- Web form: BCcampus IT Support
- Web form: Report an Open Textbook Error

You can contact us one of the following ways:

- Web form: BCcampus IT Support (https://open.bccampus.ca/contact-us/)
- Web form: Report an Open Textbook Error (https://open.bccampus.ca/reporting-an-opentextbook-error/)

# Considerations for **Tables**

For a table to be accessible, it needs to have the following things:

- A defined structure (a maximum of one row and/or column of heading cells with correct scope assigned)
- A caption
- No split or merged cells
- Adequate cell padding

#### Create an accessible table

![](_page_17_Picture_14.jpeg)

### Table cell properties

![](_page_18_Picture_14.jpeg)

### Select cell type to "Header cell"

![](_page_19_Picture_14.jpeg)

### Set scope to "column"

![](_page_20_Picture_14.jpeg)

### Add a table caption

![](_page_21_Picture_14.jpeg)

# Table properties

![](_page_22_Picture_14.jpeg)

### Table with caption

![](_page_23_Picture_14.jpeg)

### Table CSS: Before and after

![](_page_24_Picture_35.jpeg)

Table 15.1. One way scholars have categorized religions is by classifying what or who they hold to be divine.

You can find the exact CSS to do this [in the Tables chapter](https://opentextbc.ca/pressbooks/chapter/tables/)  in the *Pressbooks Guide*.

#### Table 15.1. One way scholars have categorized religions is by classifying what or who they hold to be divine.

![](_page_24_Picture_36.jpeg)

# Considerations for images

- 1. Size of an image and it's legibility in export formats
- 2. Use of colour
- 3. Use of captions and figure numbers
- 4. Text descriptions

![](_page_25_Figure_5.jpeg)

# Describing Images

![](_page_26_Figure_1.jpeg)

## Surrounding Text

![](_page_27_Picture_1.jpeg)

Figure 2.3 In 1871 the newcomer population in BC was still greatly outnumbered by Aboriginal people who were, nevertheless, being hustled onto reserves - and mostly without treaties. A Sto:lo woman, weaving baskets, n.d.

# Alt text

Alt text should:

- Address the significance of the image
- Not include "Image of"
- Be short (no more than 125 characters)

#### **Image Details** × An envelop containing Statistics Canad Alternative Text Describe the purpose of the image. Leave And don't see the month. empty if the image is purely decorative. Recensement de 2011 - 2011 Census Figure 2.10. Questionnaires are a Caption common research method. The Statistics Canada census is a well-**DISPLAY SETTINGS Edit Original** Replace Align Left Right Center None Update

# Long Descriptions

Step-by-step instructions:

- *[Accessibility Toolkit](https://opentextbc.ca/accessibilitytoolkit/chapter/images/)*'s chapter on Images
- Video tutorial: How to insert [internal links with anchor tags](https://video.bccampus.ca/media/How+to+Insert+Internal+Links+with+Anchor+Tags/0_nthliec8)

![](_page_29_Picture_4.jpeg)

![](_page_29_Picture_48.jpeg)

![](_page_29_Figure_6.jpeg)

# Use tables to describe images

![](_page_30_Figure_1.jpeg)

Long Description for Figure 14.6: Marriage Satisfaction through the Stages.

![](_page_30_Picture_43.jpeg)

"[Figure 14.1](https://opentextbc.ca/introductiontosociology2ndedition/wp-content/uploads/sites/164/2016/08/Very-satisfied2.jpg)" © [William Little.](https://opentextbc.ca/introductiontosociology2ndedition/chapter/chapter-14-marriage-and-family/) Based on data from Lupri and Frideres, 1981. CC BY.

# Describing with Lists

![](_page_31_Figure_1.jpeg)

- Jupiter, a Jovian (gas giant) planet
	- Core: rock, ice
	- Middle layer: Metalic hydrogen
	- Outer layer: H2, gas
- Earth, a terrestrial planet
	- Inner core: Solid FE/Ni
	- Outer core: Liquid FE/Ni
	- Mantle: Rock
- Uranus, an ice giant planet
	- Core: rock
	- Mantle: water, NH3, CH4 ices
	- Atmosphere: H2, He, CH4 gas

# Symbols

# X or X or ·

- or − or —  $\div$  or  $/$ ½ or 1/2

# Special characters

![](_page_33_Picture_13.jpeg)

#### **BCcampus**

# Supported Math **Markup** Languages

#### Supported languages include

- LaTeX
- AsciiMath
- MathML

#### LaTeX

```
Shortcode syntax: [latex]e^{i \pi} + 1 = 0[/latex]
Dollar sign syntax: $1atex e^{i} \pi + 1 = 0
```
#### **AsciiMath**

Shortcode syntax: [asciimath]e^{i \pi} + 1 =  $\theta$ [/asciimath] Dollar sign syntax: \$asciimath  $e^{i} \pi + 1 = 0$ \$

#### **MathML**

Markup syntax: <math><!-- Your math here --></math>

### Formulas: Images with Alt Text Alternative Text:

![](_page_35_Figure_1.jpeg)

m equals begin fraction m sub 0 over begin square root 1 minus begin fraction v sup 2 over c sup 2 end fraction end square root end fraction

### Multimedia and interactive content

- Videos
- Audio files
- H5P activities

![](_page_36_Picture_4.jpeg)

An interactive or media element has been excluded from this version of the text. You can view it online here: https://opentextbc.ca/mathfortrades1/?p=156

### Audio

#### ❑ Include a transcript

Examples: Podcasts, interviews, recorded lectures

A transcript provides a text equivalent of audio content. It includes

- Speaker name(s)
- Headings and subheadings
- All relevant audio content, including
	- All speech content
	- Relevant descriptions of speech
	- Descriptions of relevant nonspeech audio

### Video

- ❑ All relevant visual information is conveyed via an audio description or transcript
- ❑ All relevant audio information is conveyed via captions or a transcript

**Captions:** Text that is synchronized with audio in a video.

**Audio descriptions:** Audio descriptions of visual content shown in the video that isn't conveyed through audio

**Transcript:** Includes the same information as with audio transcripts, but may also include relevant description of visual content

# H5P Accessibility

- H5P a tool for adding interactive activities to an OER in pressbooks
- Multiple choice, fill in the blank, interactive video, and more
- See the full list of the [accessibility status of all H5P](https://h5p.org/documentation/installation/content-type-accessibility) content types.

![](_page_39_Picture_4.jpeg)

# H5P in Exports

#### 6.

뜻

#### **Whole Numbers Quiz**

An interactive or media element has been excluded from this version of the text. You can view it online here: https://opentextbc.ca/mathfortrades1/?p=156

If using the print, PDF, or eBook copy of this book, navigate to the above link to complete the quiz. However, the quiz questions are also provided in  $Appendix C$  at the end of the book for offline use.

#### **Appendix C: Offline Copies of Chapter Quizzes**

#### **Whole Numbers Quiz**

Find the missing value.

- 1. An electrician used switch outlet boxes on eight different jobs. The number of boxes used on each job is 56, 9, 36, 93, 105, 42, 86, and 56. The total number of outlet boxes used is boxes.
- 2. For a residential job, a reel containing 1050 feet of cable is delivered. Three 45 foot lengths and three 65 foot lengths are used. There are feet left.
- 3. Two thousand five hundred feet of plastic tubing are ordered. The tubing is shipped in 250 foot coils. There are coils shipped.
- 4. The materials charged to a wiring job are as follows: 100 amp distribution panel, \$36; meter switch, \$8; conduit, \$28; number 2 wire, \$43; BX cable, \$25; conduit fittings, \$9; outlet boxes. \$92; switches, \$35; fixtures, \$65; and \$37 for wire nuts, grounding clips, staples and pipe clamps. The total amount charged for these materials is dollars.

![](_page_41_Picture_0.jpeg)

# Book Structure and Navigation

- Parts and chapters
- Internal links
- Two-level table of contents
- Collapsible headings

# Parts and Chapters

**Parts**: In Pressbooks, a Part acts as a containers for Chapters. They can be left empty or introduce the section.

**Chapters**: In Pressbooks, Chapters are where most of the content lives. The webbook will display a chapter all on one web page.

![](_page_42_Figure_3.jpeg)

# Book-structure option: One part, multiple chapters

![](_page_43_Picture_14.jpeg)

![](_page_43_Picture_15.jpeg)

# Book structure option: Chapters grouped by topic

![](_page_44_Picture_14.jpeg)

![](_page_44_Picture_15.jpeg)

### Book structure option: Multiple parts, multiple chapters

![](_page_45_Picture_13.jpeg)

# Additional Navigation Options

- [Internal links](https://opentextbc.ca/pressbooks/chapter/hyperlink-material/) (Digital formats)
- Two-level TOC (all formats)
- Collapse sections (Webbook)

### Internal Links

1 I would like to link to

![](_page_47_Picture_2.jpeg)

2 I would like to link to

![](_page_47_Picture_4.jpeg)

3 I would like to link to

![](_page_47_Picture_34.jpeg)

4 I would like to link to Appendix A: Checklist for Accessibility

### Two-level table of contents

![](_page_48_Picture_26.jpeg)

![](_page_48_Picture_2.jpeg)

# Collapsible headings

![](_page_49_Picture_11.jpeg)

![](_page_49_Picture_12.jpeg)

![](_page_50_Picture_0.jpeg)

# Testing for Accessibility

- [WAVE \(Web Accessibility Evaluation Tool\)](https://wave.webaim.org/)
- [ContrastChecker.com](https://contrastchecker.com/)
- Student feedback

# File formats

![](_page_51_Picture_185.jpeg)

### **Examples**

- [Accessibility Statement](https://opentextbc.ca/mathfortrades1/front-matter/accessibility-statement/) in *Math for Trades: Volume 1*
- [How to Access and Use this Textbook](https://opentextbc.ca/mathfortrades1/front-matter/for-students/) in *Math for Trades: Volume 1*

### Firefox: Reader View

![](_page_53_Figure_1.jpeg)

Organizing content so it has a logical flow just makes sense. Using chapters, headings, and sub-headings to organize a resource allows students to clearly see how the main concepts are related. In addition, headings are one of the main ways that students using a screen reader navigate through a chapter.

Text on this slide is from "Organizing Content" in the Accessibility Toolkit - 2<sup>nd</sup> Edition by Amanda Coolidge, Tara Robertson, Sue Doner, and Josie Gray. CC BY.

![](_page_54_Picture_0.jpeg)

# Thank you

![](_page_54_Picture_3.jpeg)

Unless otherwise noted, this work is released under a CC BY 4.0 Licence. Feel free to use, modify, or distribute any or all of this presentation with attribution.